# Plug into the Classroom Interactive Newsletter

Family School Relationship Building Platform

Sameena Khan & Therese Spence ECE 500 |Huang

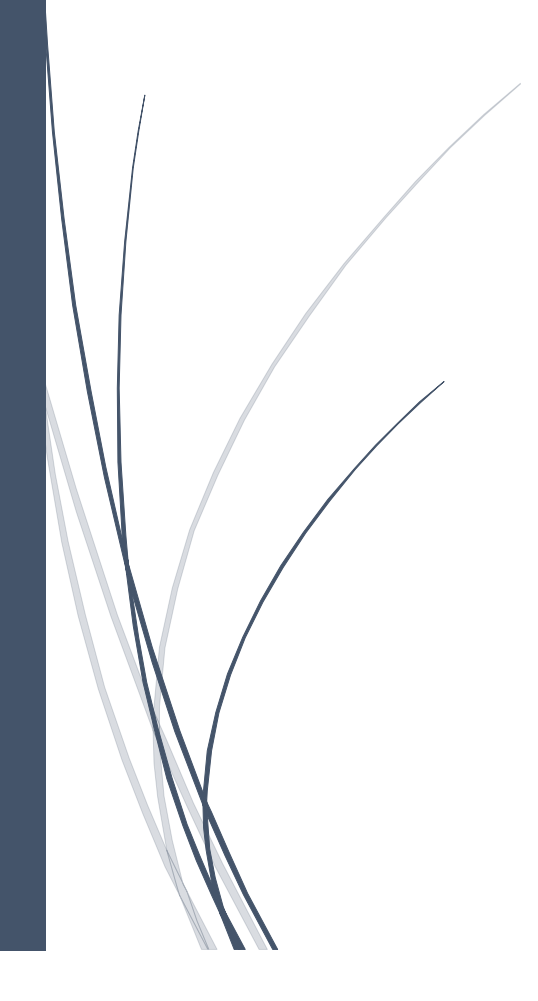

# Our Video Presentation Link: [https://youtu.be/Esitg3b\\_uz0](https://youtu.be/Esitg3b_uz0)

## **Our Interactive Newsletter Link:**

[https://docs.google.com/presentation/d/1JVB1jVl\\_MBxmRtsne02Fr\\_Tr7Qp8LjOwKBmmjTVR7II/previe](https://docs.google.com/presentation/d/1JVB1jVl_MBxmRtsne02Fr_Tr7Qp8LjOwKBmmjTVR7II/preview?slide=id.ga7788d618f_3_0) [w?slide=id.ga7788d618f\\_3\\_0](https://docs.google.com/presentation/d/1JVB1jVl_MBxmRtsne02Fr_Tr7Qp8LjOwKBmmjTVR7II/preview?slide=id.ga7788d618f_3_0)

# **Introduction - Emma, George, Alice, & Harry:**

We are parents. We are innovators and dream chasers. We investigate and we save lives. We are determined and we are dedicated. We wear many hats, and we are all superheroes. But first and foremost, we are parents. Sometimes, our schedules don't allow us to be present during certain school events. Not all of us have access to technology. We just want to make a difference in our child's lives. How do we create a community in which parents, teachers, and students are all connected? Is there a place where we can connect on our own time, regardless of our schedule? Could we create a place where the working mother can go and find out what her daughter is learning about this week? Or a hub for the PTA father to sign up to volunteer for all the events.

Voices from: Fromtexttospeech.com

## **Sameena:**

Introducing the interactive newsletter. Like we saw in the video, different families have different needs. It is the teacher's responsibility to work with parents as collaborators in educating their children (Morrison, Woika, & Breffni, 2020) so parents can be as involved as they want.

**Therese:** This newsletter is specifically designed to enable parents to be as involved as they want in their child's education

## **Therese**:

Did you know? 98% of all children 0 to 8 years old have some sort of mobile device at home that has the ability to access the internet (Morrison, Woika, & Breffni, 2020, p. 201).

## **Sameena:**

Studies show that student outcomes are significantly better when 1. There are strong trusting relationships between parents and teachers formed through the development of good two way communication, 2. Active participation in decision making, and 3. A mutual respect (Henderson & Mapp, 2002).

## **Sameena:**

Because so many children and parents can access the internet, it is a useful tool for transmitting information between the teacher and the family. The first and most important step to providing good family school relations is through communication (Bredekamp & Copple, 2009). What better tool to utilize than the internet!

## **Therese:**

This newsletter is easily editable and the sticky note information can be changed weekly by the teacher. The newsletter is printed out as this sheet every week. Then it is distributed to her students as a hard copy for their take home folder.

## **Sameena:**

Each sticky note on the newsletter contains pertinent information about important dates, homework, what the kids are learning, volunteering opportunities, and a special student of the week.

## **Therese:**

Part of developmentally appropriate practice is to include families and create reciprocal relationships that involve two way communications (Bredekamp & Copple, 2009). This newsletter aims to facilitate just such a relationship.

## **Sameena**:

The newsletter is delivered to each student and can be accessed in three different ways.

They can see any relevant information directly on the printed newsletter and can also obtain any other information upon request. The virtual newsletter can be accessed through a website link or through a QR code.

## **Sameena:**

First we will talk about the QR code method to access the newsletter. This is to access the newsletter via a smartphone. Notice the arrow at the bottom left hand corner. This image is called a QR code. If a parent has a phone, they can take a picture of that QR code and it will redirect their phone to the digital version of this Interactive Newsletter where they can click icons and interact with all the elements on the board.

## **Therese:**

The next method to access the newsletter is via the URL address. This is the link that can be typed into a computer or any device that can use a web browser. Once the parent types in the URL, they are directed to the newsletter where they can interact with all the elements on the board.

#### **Sameena:**

If they do not have access to the internet, this newsletter also provides all the essential information that could have been accessed virtually.

#### **Therese:**

For example, let's say Johnny's parents do not have access to the internet or are not familiar with technology. When Johnny comes home, the parents can still see what homework Johnny has.

## **Therese:**

They can still see the information presented in the weekly announcements video, which are the important dates and what we are learning in the class.

## **Therese:**

They can also see in the 60 seconds of fame section a student in the class. This personal touch can help parents and students feel connected with others in the classroom. It makes them feel valued and part of the community of the classroom even if they cannot access the video that is attached (Bredekamp & Copple, 2009).

## **Therese:**

If a parent sees something on the newsletter that they want to get more information about, they can fill out this section of the newsletter. When the teacher sees this section filled out, she can print off the information and send it home in the student's folder that day.

## **Sameena:**

For example, if a parent wants more information about getting involved as a volunteer mystery reader, he or she can write their child's name in this section of the newsletter. If a parent needs to contact the teacher for any other reason, this section also provides a space for the parent to communicate with the teacher

#### **Therese:**

Khan & Spence ECE 500 |Huang Project C

So if the parent wanted more information about the mystery reader, they would fill out the hard copy section of the newsletter in their child's folder. The teacher would then see the note on the newsletter and print out the signup sheet. The parents would be able to see the time slots available and add their name to the signup sheet. They can also see other important information like the date, time, and room number also on the page for optimal communication. It will return with the child to school and the teacher can add them to the schedule.

## **Sameena:**

The signup sheet also contains the important information about time openings and which slots are still available for signing up

## **Sameena:**

On the right side of the newsletter is the table of contents which provides information for parents with or without the internet of other information they can request from the teacher if they need it. Icons are also used to make navigation easier (Bredekamp & Copple, 2009).

## **Therese:**

So now that we have explored all the elements of the newsletter, let's go ahead and check it out! First let's click on the "Announcements Tab."

## **Therese:**

Here is the morning announcement page. If we click here we can watch a sample video of what an announcement video could look like. Videos provide a different medium to present the information in addition to the text. This helps to more effectively transmit the important information (Bredekamp & Copple, 2009). So let's take a look now-

# (WATCH VIDEO)

## **Therese:**

All the information presented in the video like important dates is also present on the hard copy form of the newsletter

## **Sameena:**

In this section of the newsletter, parents and students can see the homework for the week at a glance. This is also where we can access the google classroom. So if we click on the google classroom icon here or on the sidebar, we can access the google classroom.

## **Sameena:**

This is an example of the Google Classroom in the newsletter which would enable parents and students to access all the educational applications and their grades. If you click on the grades icon, parents and students can access student grades, test scores, and attendance.

## **Therese:**

Now we can take a look at the "Get Involved" icon to access the sign up forms for volunteering in the classroom. Notice that there are also icons here to show the various volunteering opportunities available.

## **Therese:**

Once the parents click the sign up button on the newsletter, they are directed to this interactive page. On this page, the parent can also see dates and times of each event. If the picture Icon is pressed, it will direct them to the flyer of each event as well. As a parent, I cannot tell you how many times I have misplaced a flyer

brought home from school. This newsletter will allow me to access the flyer from home and print it out again or get the important information from it instantly.

## **Sameena:**

Now, we are moving along to the "60 Seconds of Fame" section of the newsletter. The student video can be accessed by clicking the sticky note icon or the sidebar "Student Fame Videos" tab. The student can feel valued and can involve their family in the video. It provides an opportunity to promote creativity. All of these elements are important for the child's education and developing that community relationship with the entire family (Morrison, Woika, & Breffini, 2020). So if we click on the "60 seconds of fame" icon it will direct us...

# **Sameena:**

Here. This is an example of what a 60 seconds of fame video could look like (Play Video)

## **Sameena:**

Here is the editable template students can access on the newsletter. This poster is then hung in the classroom for the week for everyone to see. This promotes greater connections with the students and shows that they are valued in the classroom (Bredekamp & Copple, 2009).

#### **Therese:**

So now we are going to take a brief look at the other tabs in the newsletter we have not yet explored beginning with the Teacher Contacts tab since we already explored the announcements

#### **Therese:**

Here is the Teacher information tab which contains a short video of the teacher introducing herself. Let's go ahead and take a look at the teacher videos. (Watch videos)

## **Therese:**

Below each video is the teacher's contact information and how to best get a hold of her. This contact information can also be printed upon a parent's request.

#### **Sameena:**

Here is the "Student Forms" section, which will take the user to a number of forms they can access, like immunization records, surveys, etc. We can go ahead and take a look at it now.

#### (GO TO THE CITE)

There are several sections that can be completed, depending on which form is being filled out. The red asterisk indicates questions that must be answered, and those without the red asterix are not required, but provide educators with more information. Once complete, just hit save and submit at the end!

## **Therese:**

Here is where to access the academic calendar and other useful school information

## **Therese**:

Here is the "Academic Calendar" tab and important date section of the newsletter. The academic calendar icon can be clicked on to access the school district calendar where parents can learn about various events being held during the year. Here also has the important dates for the week.

#### **Sameena:**

This is our vision of school family relations. Our vision is to have a platform where all the students and their families can communicate with their teachers and be updated weekly about what is going on at school. We

want to provide as much information and opportunities for involvement as possible for all kinds of different families. Our classroom is a family and our students all have something to teach and share. This newsletter provides parents the tools they need to access those opportunities in an easy to navigate platform. **Therese:**

# It is not so much the great big things we do that form lasting relationships with students and their families; it is the little every day or in this case every week things that make a difference. Vincent Van Gogh (1882) once said "Great things are not done by impulse but by a series of small things brought together." Each of these little intentional pieces of the newsletter can work together to create a platform to help aid in developing a community of collaborators consisting of students, parents, and teachers that together make up the learning environment of the classroom.

## **References**

# **7th Edition APA**

Bredekamp, S. & Copple, C. (2009). Developmentally appropriate practice in early childhood

education: Serving children from birth through age 8 (3rd Ed.). Washington, DC:

National

Association for the Education of Young Children

- Henderson, A.T. & Mapp, K.L. (2002). A new wave of evidence: The impact of school, family and community connections on student achievement (Research Synthesis). Austin, TX: National Center for Family & Community Connections with Schools
- Morrison, G. S., Woika, M. J., & Breffni, L. (2020). Fundamentals of early childhood education. Hoboken, NJ: Pearson.
- Khan, S. (Director). (2020). *Meet the Teacher* [Video file].
- Khan, S. (Director). (2020). *Weekly Announcements* [Video file].
- Spence, A. (Director). (2020). *60 seconds of Fame* [Video file].
- Spence, T. (Director). (2020). *Meet the Teacher* [Video file].
- Van Gogh, V. (1882). [Letter to Theo Van Gogh]. The Van Gogh Museum, Amsterdam, Netherlands.

# **Image Reference List**

Agervald, Joakim. (2018, Feb 07). *Collaboration in office* [GIF]. Dribble.

<https://dribbble.com/shots/4198596-Collaboration-in-Office>

- AKQA. (2018, Feb 27). *Google Sport Animated GIF* [GIF]. Red Cat Motion. <https://www.redcatmotion.com/work/google-sport-animated-gif>
- AMAZE Org. (2018, May 10). *Puberty: Feeling depressed, happy and other emotions* [Video file]. YouTube.<https://www.youtube.com/watch?v=mAPLTaRM48Y>

Boardman, Al. (2014). *Professions week people* [GIF]. Dribble.

<https://dribbble.com/shots/1797425-Professions-Week-People>

Chachra, Manisha. (2020, Mar 16). *Utilizing artificial intelligence in health sector* [GIF]. Govern.

<http://governbetter.co/utilizing-artificial-intelligence-in-health-sector/>

Chapman Elementary School. (2018). *School Information* [Flyer]. School Information Sheet.

<https://www.strongnet.org/chapman>

Davis, Robby. (2014, Jun 17). *The productivity heroes* [GIF]. Dribble.

<https://dribbble.com/shots/1601818-The-Productivity-Heroes>

EdSurge Inc. (2020). *Accelerated Reader* [Image].

<https://www.edsurge.com/product-reviews/accelerated-reader>

*Epic*. (2020). [Image]. Epic! Creations Inc. https://www.getepic.com/

*Example QR code*. (2009). [Image].

<https://www.kaspersky.com/resource-center/definitions/what-is-a-qr-code-how-to-scan>

Fouche, James. (2019, Feb 02). *Are you a multitasking dad?* [GIF]. The Brag Dad.

<https://thebrag.com/dad/multitasking-dad-men-multitask/>

Game Service. (2020). *Teach your monster to read* [Image].

https://www.teachyourmonstertoread.com/

- Geldmacher, Jason. (n.d.). *Mom multitasking* [GIF]. Dribble. <https://dribbble.com/shots/3410513-Mom-multitasking>
- Google Inc. (2020). *Google Classroom* [Image].<https://edu.google.com/products/classroom/>
- Gfycat. (2017, May 20). Explainer video-Motiongraphics-Code 121 [GIF].
	- <https://gfycat.com/mellowpiercinghammerkop>
- Harry Potter. (2019). [Image].<https://www.soda.com/video/watch/harry-potter/>
- Hill, Adam. (2018, May 01). *What privacy?* [GIF]. Dribble.

<https://dribbble.com/shots/4540863-What-privacy>

- History channel. (2020). *History channel* [Image].<https://www.history.com/>
- IXL. (2020). *IXL* [Image].<https://www.ixl.com/>
- Kidwill. (2014, July 10). *Desk* [GIF]. Dribble.<https://dribbble.com/shots/1636997-Desk>
- Kuvaldin, Alexey (Illustrator), Kirilov, Valentin (Animator), East, Ray (Director). (n.d.) *Family story-Greetings* [GIF]. Dribble.

<https://dribbble.com/shots/4807672-Family-Story-Greetings>

Oropeza, Jimena. (2016, Dec 20). *Lonely kid* [GIF]. Dribble.

<https://dribbble.com/shots/3168574-Lonely-kid>

Pontaroli, Juan. (2019). *Mom and daughter* [GIF]. Dribble.

<https://dribbble.com/shots/3259710-Mom-And-Daughter>

Magnusson, Markus. (2016, Sept 13). *Gadget lab* [GIF]. Dribble.

<https://dribbble.com/shots/2959691-Gadget-Lab>

- Masse, Moncho. (2017, Mar 28). *Characters with laptop* [GIF]. Dribble. <https://dribbble.com/shots/3394733-Characters-with-Laptop>
- Masse, Moncho. (2017, Nov 7). *Family doctor* [GIF]. Dribble. <https://dribbble.com/shots/3928951-Family-Doctor>
- Masse, Moncho. (2017, Feb 10). *Rolling chair* [GIF]. Dribble. <https://dribbble.com/shots/3281817-Rolling-Chair-Reel-2017>
- Masse, Moncho. (2016, Sept 21). *Warming up* [GIF]. Dribble. <https://dribbble.com/shots/2975750-Warming-Up>
- Nirav. (2020, Sept 15). *Covid-19 Updates: Protective packaging market rising trends analysis|Global Players-Smurfit Kappa Group, Sealed Air Corporation, Sonoco Products Company* [GIF]. The Daily Chronicle. [https://thedailychronicle.in/news/1309259/covid-19-updates](https://thedailychronicle.in/news/1309259/covid-19-updates-protective-packaging-market-rising-trends-analysisglobal-players-smurfit-kappa-group-sealed-air-corporation-sonoco-products-company/)[protective-packaging-market-rising-trends-analysisglobal-players-smurfit-kappa-group-sealed-air](https://thedailychronicle.in/news/1309259/covid-19-updates-protective-packaging-market-rising-trends-analysisglobal-players-smurfit-kappa-group-sealed-air-corporation-sonoco-products-company/)[corporation-sonoco-products-company/](https://thedailychronicle.in/news/1309259/covid-19-updates-protective-packaging-market-rising-trends-analysisglobal-players-smurfit-kappa-group-sealed-air-corporation-sonoco-products-company/)
- Roberts, Andrew. (n.d.). *How to manage your career* [GIF]. The New York Times Business. <https://www.nytimes.com/guides/business/manage-your-career>
- Saga. (2018, Aug 10). *Classroom illustrations* [GIF]. Dribble. <https://dribbble.com/shots/4938618-Classroom-illustrations>
- Staab, Nick. (2017, Apr 28). *Hard at work* [GIF]. Dribble. <https://dribbble.com/shots/3464705-Hard-at-Work>
- Turkey icon. (2020). [Image]. [https://www.iconfinder.com](https://www.iconfinder.com/)
- *Sign up button*. (2020). [Image].https://freepngimg.com/download/web\_ design/24795-4-sign-up-button-photos.png
- Simple Chinese Noodles. (2020). [Photograph].

<https://www.food.com/recipe/simple-chinese-noodles-141737>

- Slidesgo. (2020). *Stock icons* [Image]. https://www.slidesgo.com
- *Snoopy Happy Thanksgiving*. (2020). [Image].

https://i.pinimg.com/originals/14/2d/bb/142dbb57702b8e0f7f94b46d646b10e2.jpg

- SOS Inc. Resources. (2020). *Mystery Reader* [Image]. Smartspeechtherapy.Com. <https://www.pinterest.com/pin/22306960634718916/visual-search/?x=3&y=4&w=> 536&h=834
- Valihura, Anton. (2019, Oct 22). *Work at home* [GIF]. Dribble. <https://dribbble.com/shots/7736965-Work-at-home>
- Walt Disney Motion Pictures. (2019). *Frozen 2 theatrical release poster* [Illustration].

https://www.billboard.com/articles/news/movies/8531679/frozen-2-soundtrack-track-list

Watching movie. (2019). [Image]. Clipart Library.

<http://clipart-library.com/watching-movie-cliparts.html>

Zoho Blog. (n.d.). *Software Development* [GIF].<https://www.zoho.com/blog/page/28?01>

# **Audio Reference List**

From Text to Speech. (n.d.) *Alice* [MP4]. Retrieved from http://www.fromtexttospeech.com/

From Text to Speech. (n.d.) *Emma* [MP4]. Retrieved from http://www.fromtexttospeech.com/

From Text to Speech. (n.d.) *George* [MP4]. Retrieved from http://www.fromtexttospeech.com/

From Text to Speech. (n.d.) *Harry* [MP4]. Retrieved from http://www.fromtexttospeech.com/

Sunrise. (2020). *Adobe Premiere Pro* [MP4]*.* Adobe Systems

Warm Memories (2020). *Adobe Premiere Pro* [MP4]. Adobe Systems